# **INSTRUCCIONES PARA CUMPLIMENTAR LA SOLICITUD ELECTRÓNICA DE AYUDAS DEL MINISTERIO DE EDUCACIÓN Y FORMACIÓN PROFESIONAL, PARA ALUMNOS CON NECESIDAD ESPECÍFICA DE APOYO EDUCATIVO PARA EL CURSO 2021/2021**

**EL PLAZO DE PRESENTACIÓN DE SOLICITUDES está ABIERTO desde el 9 de agosto de 2020 hasta el el 30 de septiembre de 2020 (ART. 10.3 de la convocatoria).**

**Se tiene que solicitar desde un ordenador. No puede hacerse con un móvil.**

#### **1. CÓMO OBTENER INFORMACIÓN:**

- A través de los Centros Educativos; publicada la nueva Resolución de la Secretaria de Educación en el BOE Núm. 214 de 08 de agosto de 2020, la Delegación Provincial de Educación de Toledo, a través del Servicio de Planificación y **desde la Unidad de Trámite de Becas, se remite correo electrónico informativo a todos los Centros**, adjuntando Resolución e instrucciones para tramitar la solicitud.
- A través de Internet, desde la página oficial del Ministerio de Educación y Formación Profesional [www.educacionyfp.gob.es](http://www.educacionyfp.gob.es/)
	- Desde el menú de navegación INICIO (parte superior), en los siguientes enlaces del directorio de la derecha:

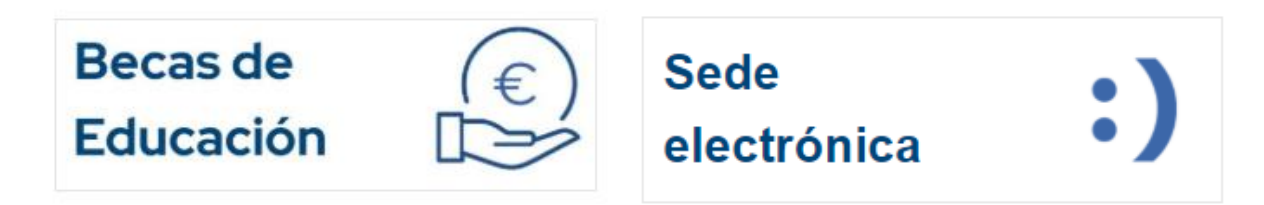

Se puede acceder pinchando en cualquiera de estos enlaces.

Pinchando en Becas de educación

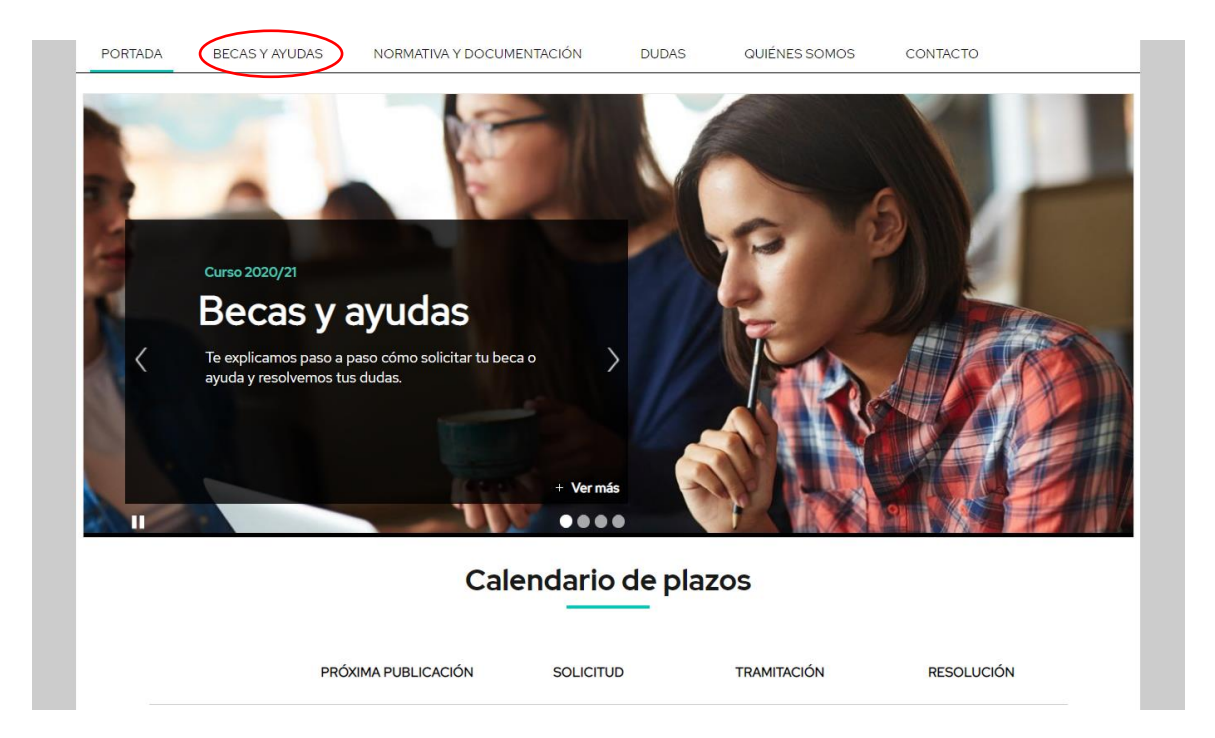

Pulsamos el nivel de enseñanza correspondiente (Bachillerato, Formación Profesional …)

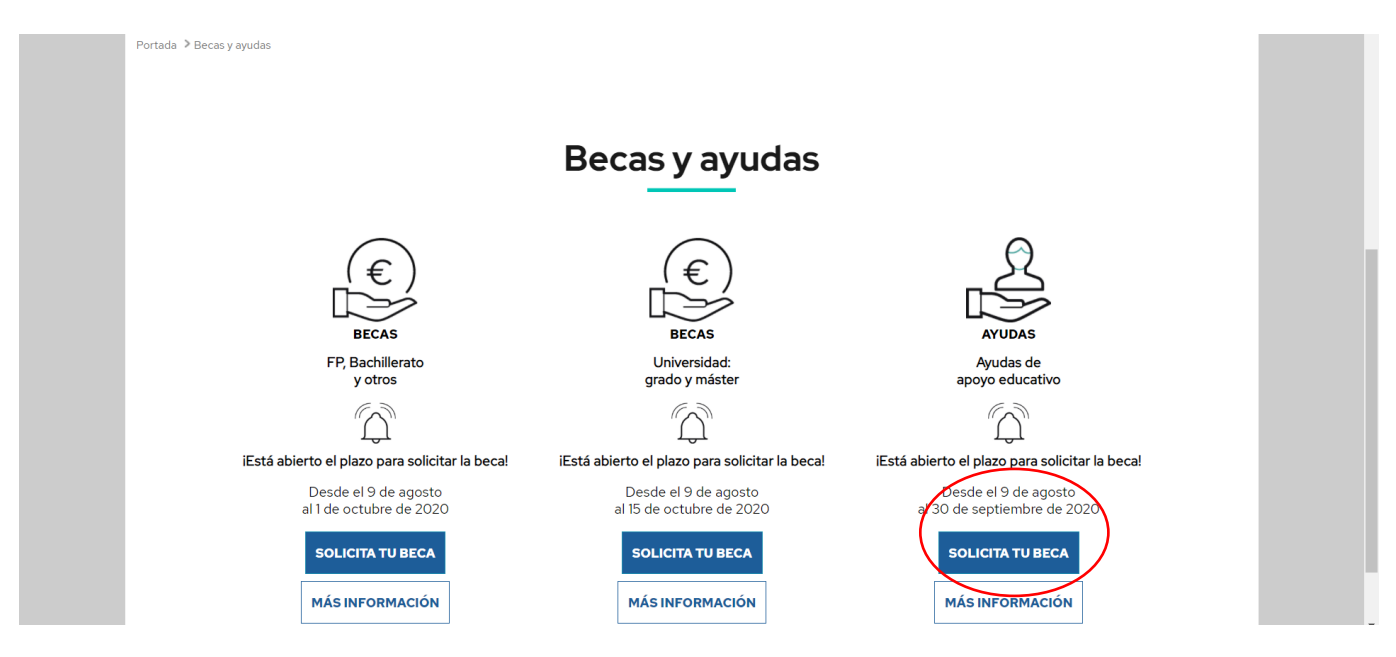

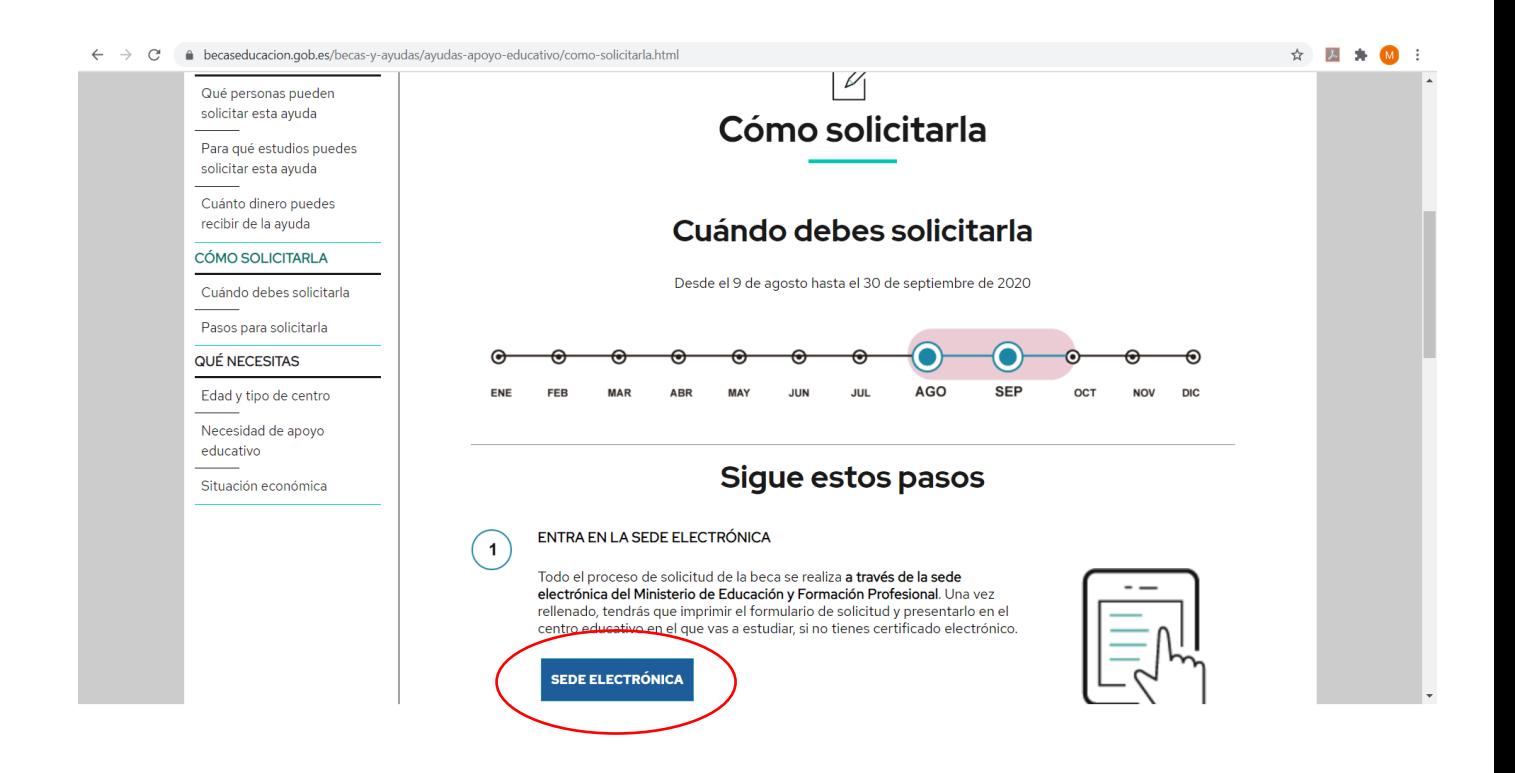

#### **2. REGISTRO EN LA SEDE ELECTRÓNICA DEL MINISTERIO**:

2.1. La solicitud requiere un registro previo del alumno en la Sede Electrónica del Ministerio de Educación y Formación Profesional:

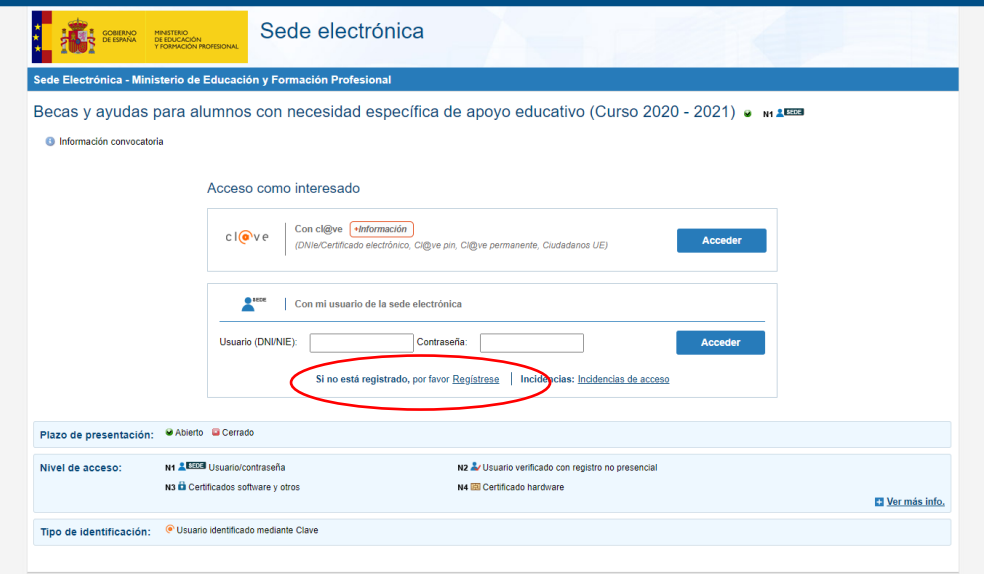

2.2. En general, el acceso al registro se realiza por la primera opción: "Registro de persona física"; dentro del formulario de registro de usuarios, **hay que poner siempre datos del alumno y su DNI** (aunque sea menor de edad) si ya dispone de este documento o en su ausencia, indicar DNI de uno de los padres/tutores; es necesario **disponer de una dirección de correo electrónico operativa** y rellenar todos los campos obligatorios (marcados con asterisco \*).

### **ESTA DIRECCION DE CORREO DEBERÁ ESTAR OPERATIVA DURANTE TODO EL CURSO ESCOLAR Y HASTA LA RESOLUCIÓN FINAL DE LA CONVOCATORIA, PUESTO QUE TODAS LAS COMUNICACIONES SE HACEN ELECTRÓNICAMENTE, POR LO QUE DEBERÁN CONSULTARLA CON REGULARIDAD.**

El **usuario** será el DNI (8 números+letra sin guiones) y la **contraseña** es voluntaria (discrimina mayúsculas/minúsculas); es conveniente recordar/guardar esta clave, porque se requiere **para consultar y descargar las notificaciones de la tramitación de su beca** y será válida para el acceso a la misma convocatoria en cursos posteriores.

Después de este registro, recibirán en su correo electrónico, uno del Ministerio, desde [eadministracion@educacion.es,](mailto:eadministracion@educacion.es) para **completar el registro y activar su cuenta de usuario**; la aplicación les confirmará la activación y el registro y se podrá acceder al trámite para proceder al **alta de la solicitud/ consulta, modificación de la solicitud / imprimir solicitud** (fichero PDF) ); revisen las bandejas de correo no deseado o SPAM, por si la seguridad de su equipo lo hubiera redirigido a esas carpetas.

#### **Pinchando en Sede Electrónica**

- o [https://sede.educacion.gob.es](https://sede.educacion.gob.es/), directamente accede a la Sede Electrónica, pinchar sobre "MIS EXPEDIENTES":y después en *"Si no está registrado, por favor Regístrese*".
- o A través de la página principal del Ministerio de Educación y Formación Profesional: [http://www.educacionyfp.gob.es](http://www.educacionyfp.gob.es/) y en el enlace del directorio de la derecha:

**SEDE ELECTRÓNICA:** Pinchar sobre "MIS EXPEDIENTES" y después en *"Si no está registrado, por favor Regístrese*".

![](_page_3_Picture_24.jpeg)

2.3. Para problemas de activación, usuarios bloqueados, no recordar contraseñas, está habilitada en la Sede Electrónica/Mis expedientes/**Incidencias: Incidencias de acceso.**

![](_page_3_Picture_25.jpeg)

ĭ

Pinchar directamente en incidencias de acceso y aparece la siguiente pantalla:

![](_page_4_Picture_17.jpeg)

Poner el DNI y pinchar en incidencia de acceso

![](_page_4_Picture_18.jpeg)

#### **3. GRABAR LA SOLICITUD DE BECA:**

3.1. Las solicitudes deberán cumplimentarse mediante el formulario accesible por internet en la dirección [http://www.educacionyfp.gob.es](http://www.educacionyfp.gob.es/) y [https://sede.educacion.gob.es](https://sede.educacion.gob.es/) (art. 9.1) siguiendo los pasos detallados en el apartado 1 de estas instrucciones, pinchando sobre el enlace "*BUSCAR TRÁMITES*".

![](_page_5_Picture_46.jpeg)

En el cuadro texto poner: "especifica" y pinchar en buscar.

![](_page_5_Picture_47.jpeg)

3.2. Como ya se ha indicado, con el usuario y la contraseña obtenida anteriormente y a través del enlace de ACCESO AL TRAMITE, se accede al "Formulario de solicitud o a la consulta/modificación de solicitudes", botón **Acceso al trámite**; se accede al formulario pulsando el botón Alta de solicitud. Deberán tener en cuenta los "Pasos a realizar para la cumplimentación de la solicitud" y proceder a formalizar la misma.

![](_page_6_Picture_143.jpeg)

#### 3.3 **Alta de la solicitud; es importante incluir a todos y cada uno de los miembros de la unidad familiar que convivan en el mismo domicilio a 31/12/2019** (página 2 del formulario, guardar/agregar familiar).

El programa informa de los errores y datos que faltan en la parte superior de la página en la que se encuentran y no les dejará continuar hasta que sean subsanados y/o debidamente cumplimentados; **las sesiones caducan, por lo que han ir guardando los datos para no perder los que ya han sido grabados.**

También disponen de un campo libre en la solicitud electrónica OBSERVACIONES (página 3), que pueden utilizar para informar o aclarar cualquier circunstancia especial que pueda afectar a su tramitación.

Finalizado el proceso, recibirán un correo electrónico del Ministerio desde [eadministracion@educacion.es,](mailto:eadministracion@educacion.es) confirmándoles la correcta cumplimentación de su expediente/solicitud, identificador que figura en su **resguardo de presentación.**

3.4. En esta convocatoria, no es suficiente que quede grabada la solicitud electrónicamente, es necesario **IMPRIMIRLA (fichero PDF) y entregarla en el centro de estudios en el que vaya a matricularse en el nuevo curso (acompañada de los documentos obligatorios que se le indiquen en la misma: certificado de discapacidad en su caso, memoria del centro reeducador en su caso certificado de convivencia en su caso, etc…), debidamente firmada por los miembros mayores de 18 años y obligatoriamente por los padres o tutores que figuren en la solicitud (art. 10.1), el plazo de presentación en el centro docente se extenderá hasta el 30 de Septiembre de 2020 (art. 10.3).**

**LA CUENTA CORRIENTE QUE INDIQUEN EN LA SOLICITUD DEBERÁ ESTAR OPERATIVA DURANTE TODO EL CURSO ESCOLAR Y HASTA LA RESOLUCIÓN FINAL DE LA CONVOCATORIA. Asimismo, les recordamos que tal y como establece la convocatoria en su articulo 19, la cuenta corriente o libreta de ahorro que el interesado haya consignado en su solictud deberá estar abierta a nombre del becario y, tratándose de mjenores, también de la persona cuya representacion corresponda legalmente o bien del centro docente donde se encuentre matriculado.**

#### **4. CONSULTAR NOTIFICACIONES:**

Después de la tramitación que corresponda a cada solicitud, se notificarán las resoluciones correspondientes **a través del correo electrónico que figura en la solicitud,** dato imprescindible de acuerdo con las bases de la convocatoria (art. 17.4); el Ministerio procederá a enviar un **mensaje automático, poniendo en su conocimiento que su solicitud de beca ha sido resuelta** (concesión/denegación) **o que se encuentra a la espera de documentación** y es en ese momento cuando deberá descargarse su notificación desde la sección "MIS NOTIFICACIONES" de la Sede Electrónica del Ministerio en [https://sede.educacion.gob.es.](https://sede.educacion.gob.es/)

![](_page_7_Picture_2.jpeg)

#### **5. INFORMACION COMPLEMENTARIA A LOS CENTROS**

5.1. **La Secretaría del centro ha de recepcionar y fechar la entrada de cada solicitud en su primera página**, a fin de verificar el plazo de admisión previsto en la convocatoria, pues no se admitirán solicitudes con fecha posterior a la finalización de la misma (hasta **30/09/2020**) y **adjuntar la documentación acreditativa y/o obligatoria que se indica en la solicitud:** tarjeta acreditativa o resolución de calificación del grado de discapacidad, carnet de familia numerosa (si no se aporta no se considerará tal condición) y presupuestos de reeducación pedagógica o del lenguaje si proceden, no es necesario que envíen copias de DNI/NIE, PERMISO DE RESIDENCIA si no hay problemas de validación de dichos documentos, ni LIBRO DE FAMILIA, ni inscripciones del REGISTRO CIVIL, ni de la CUENTA BANCARIA, salvo que sea solicitado explícitamente por la Unidad de Trámite de Becas; **igualmente, deberán cumplimentar en todos los casos las siguientes certificaciones**:

- o **Certificación A)** a cumplimentar por el **Secretario/a o Director/a.** (art. 2. A) 2 y 3):
- o **Certificación B)** a cumplimentar por el **Orientador/a o Equipo de Orientación**, para conocer la causa de la necesidad específica de apoyo educativo que necesita el alumno. (art. 2.A) 4 y 2. B)), (debe incluir, a su vez, un certificado de discapacidad o, en su caso, un diagnóstico clínico para los casos de trastorno grave de conducta).
- 5.2 Cuando se proponen **ayudas de REEDUCACION Pedagógica o del Lenguaje** (art. 7.6.b) **o de Altas Capacidades** (art. 8.2.b), **las solicitudes además deberán acompañar la siguiente documentación:**
	- o **Certificación B)** a cumplimentar por el **Orientador/a o Equipo de Orientación**: INFORME ESPECIFICO, a fin de obtener la información necesaria por el Asesor de Atención a la Diversidad para valorar convenientemente la necesidad de esta ayuda externa; se puede sustituir por el modelo adjunto a tal efecto y que ya les remitimos el curso pasado.
	- o **Certificación D)** a cumplimentar por el Gabinete o **Centro Reeducador externo,** incluido el apartado: **MEMORIA** que figura al final del certificado donde **se indicarán de manera detallada las actividades de la Reeducación, en relación a las necesidades específicas del alumno (contenido, objetivos, características, actividades, recursos, … seguimiento, etc..) incluyendo el plan del trabajo a seguir durante el curso escolar.**

# **PARA CADA UNA DE LAS TERAPIAS SOLICITADAS DEBERÁN PRESENTAR MEMORIA Y PRESUPUESTO INDIVIDUALIZADO.**

## **SE RECUERDA QUE EN CASO DE CAMBIAR DE CENTRO REEDUCADOR EXTERNO EN ALGÚN MOMENTO DEL CURSO ESCOLAR, DEBERÁN REMITIR LA MEMORIA Y EL PRESUPUESTO DEL NUEVO CENTRO.**

o **Declaración responsable de la persona que imparta la reeducación pedagógica o del lenguaje** de que reúne los requisitos de formación exigidos en el apartado 1 del artículo 6 del RD 476/2013, de 21 de junio, por el que se regulan las condiciones de cualificación y formación que deben poseer los maestros privados de educación infantil y de educación primaria o que se encuentra en posesión de alguno de los requisitos establecidos en las letras a) o b) del apartado 2 del citado artículo.

## **SE RECUERDA QUE EN CASO DE CAMBIAR DE CENTRO REEDUCADOR EXTERNO EN ALGÚN MOMENTO DEL CURSO ESCOLAR, DEBERÁN REMITIR LA DECLARACIÓN RESPONSABEL DEL NUEVO TERAPEUTA.**

5.3 En todos los casos, el Centro Educativo ha de cumplimentar también los **DATOS ACADEMICOS y TIPO DE AYUDAS** que figuran en la solicitud.

Respecto al apartado de ayudas, deseamos aclarar que la de **TRANSPORTE** es **solo** para el desplazamiento al Centro Educativo cuando NO existan rutas gratuitas o ayudas individualizadas de la Junta, **en ningún caso para asistir a un centro externo reeducador o rehabilitador.**

- 5.4 Al final de la página 4 de la solicitud electrónica, disponen de un campo libre **OBSERVACIONES** (apartado j), que pueden utilizar para informarnos de cualquier circunstancia que desean quede reflejada y que pueda afectar a la tramitación de las ayudas propuestas y de modo manual pueden utilizar cualquier anexo para hacer aclaraciones.
- 5.5 Acabado el plazo de presentación, disponen de 5 días para remitir todas las solicitudes a esta Unidad de Trámite (art. 13). Deberán hacerlo acompañadas de un oficio con la relación de solicitudes que envían
- 5.6 Sería conveniente que las familias de los solicitantes de beca, fueran informadas que en esta convocatoria figuran tanto los requisitos a cumplir para obtener las ayudas como la obligación de justificación para mantener la mismas y evitar la solicitud del reintegro.

### **SE RUEGA INFORMEN A LOS SOLICITANTES QUE TODAS LAS AYUDAS QUE SE CONCEDAN SON OBJETO DE REINTEGRO EN EL CASO DE NO PODER JUSTIFICAR SU CUMPLIMIENTO Y/O ABONO DEL SERVICIO RECIBIDO.**

Los datos de unidad de trámite de Toledo son los siguientes:

becas.edu.to@jccm.es

![](_page_8_Picture_10.jpeg)

#### **BECAS MEFP**

SV PLANIFICACION TOLEDO DELEGACION PROVINCIAL EDUCACION, CULTURA Y DEPORTES TOLEDO CONSEJERIA DE EDUCACION, CULTURA Y DEPORTES Avda. Europa, 26 - Toledo Tel.: 925 28 65 01 Fax: 925 24 83 71

![](_page_8_Picture_13.jpeg)

"Antes de imprimir este mensaje, asegúrese de que es necesario. El medio ambiente está en nuestra mano"

AVISO LEGAL: El contenido de este mensaje de correo electrónico, incluído los ficheros adjuntos, es confidencial y está protegido por el artículo 18.3 de la Constitución Española, que garantiza el secreto de las comunicaciones. Si usted recibe este mensaje por error, por favor póngase en contacto con el remitente para informarle de este hecho y no difunda su contenido ni haga copias.